Системы централизованного наблюдения и передачи информации.

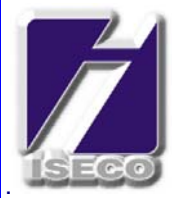

Комплекс оборудования охранно-пожарной сигнализации **ISECO NX** 

**КЛАВИАТУРА NX148-E** 

ИНСТРУКЦИЯ ПО ПОДКЛЮЧЕНИЮ. ИНСТРУКЦИЯ ПО ПРОГРАММИРОВАНИЮ.

**РИГА 2003** 

# **ПРИМЕЧАНИЕ РЕДАКЦИИ**

Данный документ создан на основе информации, предоставленной изготовителем оборудования, компанией «CADDX Controls, Inc.» США, и практического опыта эксплуатации данного оборудования техническими специалистами ISECO Security Technologies Ltd.

Данная инструкция представляет собой оригинальный документ, ориентированный на технических специалистов служб охраны стран СНГ и Балтии и не является прямым переводом технической документации, предоставляемой изготовителем.

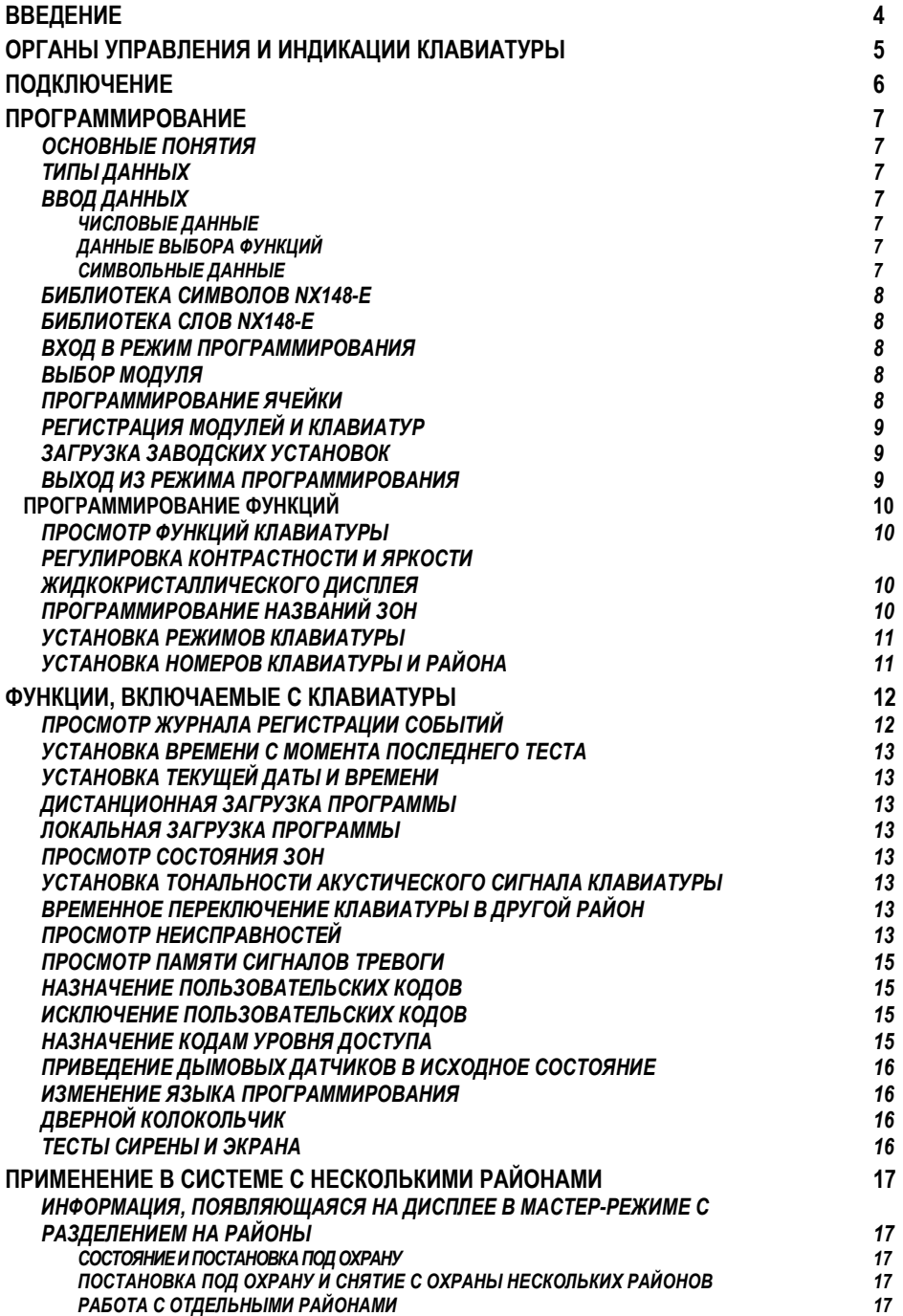

## Универсальный охранно-пожарный комплекс оборудования ISECO NX предназначен для построения многопрофильных модульных систем охранной и пожарной сигнализации.

ISECO NX представляет собой совершенно новый подход к конструированию подобной техники и не имеет аналогов по своим технико-экономическим характеристикам.

## ОТЛИЧИТЕЛЬНЫЕ ОСОБЕННОСТИ ISECO NX

От 4 до 192 охраняемых зон с разделением на 1, 2 и 8 независимых районов (групп зон) в одной системе охраны позволяют реализовать базовые модули - NX-4, NX-6, NX-8 и NX-8E.

Минимальные расходы на увеличение информационной емкости системы за счет полной преемственности базовых модулей.

Повышение ликвидности оборудования путем использования унифицированного набора дополнительных модулей для базовых блоков.

Увеличение количества потенциальных клиентов с ограниченными возможностями применения проводной техники за счет использования радиоустройств на малых (четыре - восемь зон) объектах без значительного увеличения стоимости оборудования.

Снижение затрат на обучение технического персонала благодаря единому алгоритму программирования и практически полному совпадению выполняемых функций базовых модулей.

Снижение количества выездов тревожных групп из-за ложных тревог по вине пользователя благодаря специальным функциям и удобному дизайну клавиатур.

Увеличение количества охраняемых объектов за счет повышения пропускной способности пультового оборудования путем использования высокоскоростных форматов и повышения информативности передаваемых на ПЦО сообщений.

# **ОРГАНЫ УПРАВЛЕНИЯ И ИНДИКАЦИИ КЛАВИАТУРЫ**

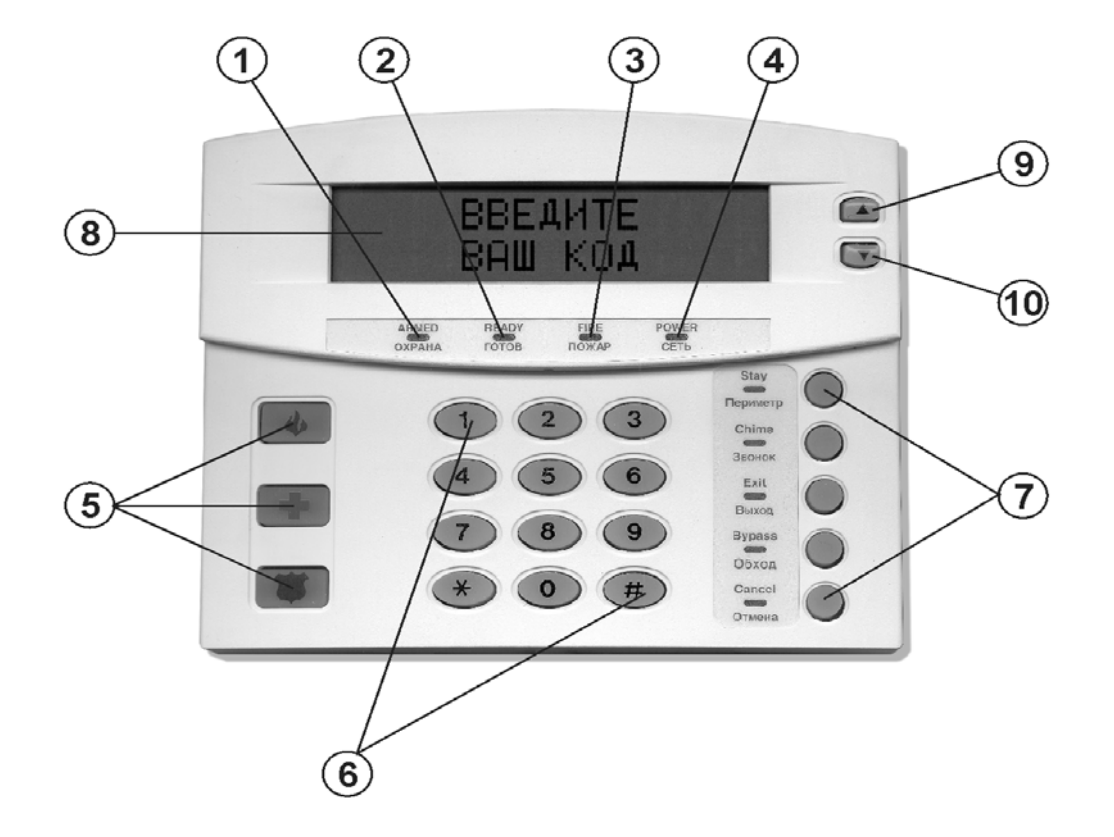

- 1 Индикатор ОХРАНА Светится постоянно, когда система поставлена и функционирует в режиме охраны.
- 2*–*Индикатор ГОТОВ -Светится постоянно, если система готова к постановке под охрану.Мигание означает готовность к постановке под охрану при наличии нарушенных зон, с разрешенной функцией "Force Arming".
- 3 Индикатор ПОЖАР Постоянно светится в случае пожарной тревоги. Мигание свидетельствует о неисправности пожарных датчиков.
- 4 Индикатор СЕТЬ Светится постоянно при наличии сетевого питания. Мигание означает разряд аккумулятора резервного питания.
- 5 Кнопки тревоги.  $\overline{w}$  ПОЖАР,  $\overline{r}$  МЕДИЦИНСКАЯ ПОМОЩЬ,  $\textcircled{\tiny{\textcircled{\tiny{\top}}}}$  ПОЛИЦИЯ. Для срабатывания необходимо удерживать НАЖАТУЮ кнопку не менее 2-х секунд.
- 6 Цифровые клавиши ввода кодов и команд.
- 7 Функциональные клавиши и индикаторы включенных функций.
- 8 Алфавитно-цифровой жидкокристаллический индикатор.
- 9 • клавиша прокрутки «вверх».
- $10$  $\bullet$  клавиша прокрутки «вниз».

Клавиатура NX148-Е подключается к управляющему базовому модулю тремя проводами:

POS – питание (иногда на платах встречается обозначение KP POS, POSITIVE, P+);

- COM общий провод (иногда встречается обозначение COMMON);
- DATA информационный провод (иногда встречается обозначение KP DATA).

Для подключения клавиатуры необходимо:

- 1) Отключить основное и резервное питание от базового модуля;
- 2) Снять заднюю крышку клавиатуры;
- 3) Соединить клеммы клавиатуры:
	- − DATA с клеммой DATA на плате базового модуля NX;
	- − COM с клеммой COM на плате NX;
	- − POS с клеммой POS на плате NX.
- 4) поставить на место заднюю крышку;
- 5) включить питание;
- 6) произвести регистрацию клавиатуры;
- 7) запрограммировать функции клавиатуры.

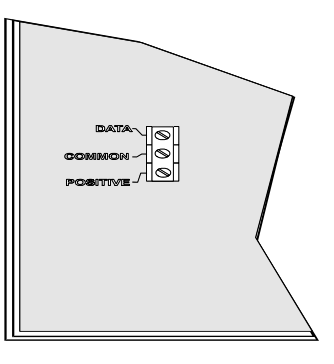

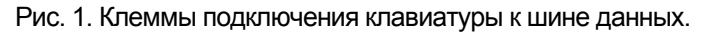

Длина используемых проводов для 3-ех проводной шины определяется из таблицы:

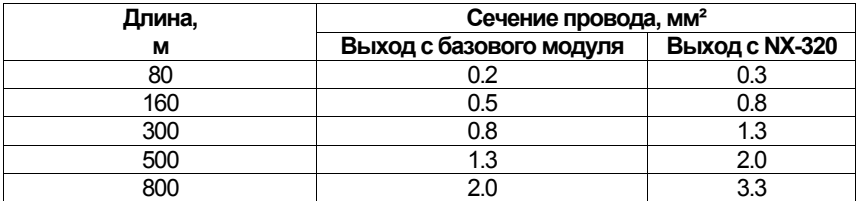

Процедуру программирования можно условно разделить на следующие этапы:

- определение требуемой конфигурации системы охраны в зависимости от требований к охране объекта;

- регистрация модулей и клавиатур;
- программирование клавиатур;
- назначение пользовательских кодов и уровня их доступа;
- программирование базового блока NX;
- программирование дополнительных модулей.

# **ОСНОВНЫЕ ПОНЯТИЯ**

Вся область памяти базового и дополнительных модулей разделена на сегменты и ячейки.

**Ячейка -** область памяти, определяющая выполнение одной или нескольких функций. Например, ячейка 0 - первый телефонный номер, который будет набран при передаче телефонных рапортов.

**Сегмент -** область памяти, составная часть ячейки, выделенная для удобства.

**Программирование -** запись в память модуля набора данных (управляющей программы), определяющего алгоритм его работы.

Рабочая программа может быть введена (загружена) при помощи клавиатуры или компьютера-загрузчика, работающего под управлением соответствующего программного обеспечения и связанного с базовым модулем модемом по коммутируемой или выделенной линии.

## **ТИПЫ ДАННЫХ**

**Числовые данные** - параметры, определяющие времена задержек, количество попыток передачи рапорта и т.д.

**Данные выбора функций** - параметры, определяющие набор разрешенных функций.

**Символьные данные** - текст на экране жидкокристаллического дисплея (названия зон и сообщения - см. ниже программирование названий зон и сообщений ) являются хранимыми в памяти символьными данными или данными ASCII (Американский Стандартный код для обмена информацией).

## **ВВОД ДАННЫХ**

## **ЧИСЛОВЫЕ ДАННЫЕ**

Числовые данные вводятся в сегмент ячейки цифровыми кнопками 1-9. Ввод значений от 10 до 15 осуществляется последовательным нажатием двух кнопок. Например для ввода числа «12» (Шестнадцатеричное «С») необходимо последовательно нажать - Ф-Ф. Шестнадцатеричный эквивалент будет показан в круглых скобках. Для ввода данных и перехода к следующему сегменту нажать  $\circledast$ .

В верхней строке дисплея слева будет появляться текущий номер ячейки и справа - номер сегмента. Данные будут появляться в нижней строке. Для изменения данных в текущей ячейке введите номер и затем  $\circledast$ . После ввода данных произойдет приращение сегмента на 1. Данные этого сегмента будут появляться на дисплее.

Ввод данных в ячейкуможет быть продолжен до тех пор, пока не произойдет программирование последнего сегмента.

Если вы хотите выйти из этой ячейки до того, как будет достигнут последний сегмент ячейки, то нажмите клавишу  $\bigoplus$ . Нажатие этой клавиши не сохраняет изменения, осуществленные в отношении текущего сегмента, но позволит выйти из ячейки. Для перехода в другую ячейку наберите на клавиатуре номер ячейки и нажмите клавишу  $\oplus$ .

Для быстрого перехода к следующей ячейке нажмите клавишу  $\boxed{\circ}$ . Для возврата к предыдущей ячейке нажмите клавишу  $\boxed{\psi}$ . Для повторного ввода последней ячейки нажмите клавишу  $\blacksquare$ .

## **ДАННЫЕ ВЫБОРА ФУНКЦИЙ**

В верхней строке дисплея слева будет текущий номер ячейки, справа - номер сегмента. Данные будут в нижней строке дисплея в виде цифр от 1 до 8 . Если цифра индицируется, то соответствующая функция находится в положении "включено". Знак (**-**) вместо цифры соответствует состоянию "выключено". Переключение состояния производится нажатием  $\overline{C}$ соответствующей цифровой клавиши ( $\overline{D}$  для переключения 1;...,  $\overline{CD}$  для переключения 8).

## **СИМВОЛЬНЫЕ ДАННЫЕ**

Эти данные программируются с использованием нижней строки дисплея в качестве текстового редактора. После ввода символа в нижней строке появляются текущие данные.

Как правило, в верхней строке будет появляться текущий номер ячейки и сегмента. Пять функциональных клавиш, а также стрелка вверх и вниз ( и  $\circledR$  и  $\circledR$ ) в правой части клавиатуры, применяются для редактирования сообщения перед сохранением его в ячейке. Символ подчеркивания "**\_**" указывает текущее положение курсора на дисплее. Для перемещения курсора вправо нажмите клавишу  $\bigcircledast$ , для перемещения влево нажмите клавишу [Отмена].

Для изменения буквы (символа) при текущем положении курсора нажимайте △ или ♥ до тех пор, пока требуемая буква (символ) не будет отображена на дисплее, или введите клавишами 0…9 цифровой код символа из библиотеки символов. Для ввода этого знака нажмите клавишу  $\circledast$ . Знак сохранится и курсор продвинется на одно знакоместо вправо. Для вставки пробелов нажмите клавишу [Периметр]. Для стирания знаков нажмите клавишу [Звонок]. Для обеспечения доступа к библиотеке нажмите клавишу [Выход]. При нахождении в библиотеке, клавиши @ или @ могут быть использованы для просмотра слов библиотеки. Для того, чтобы сделать знак мигающим нажмите клавишу [Обход]. При нахождении в библиотечном режиме использование мигающей клавиши [Обход] приведет к миганию всего слова. Для ввода отображаемого слова или знака используйте клавишу  $\circledast$ . После завершения редактирования строки нажмите клавишу  $\circledast$  для выхода из режима редактирования.

#### БИБЛИОТЕКА СИМВОЛОВ NX148-Е

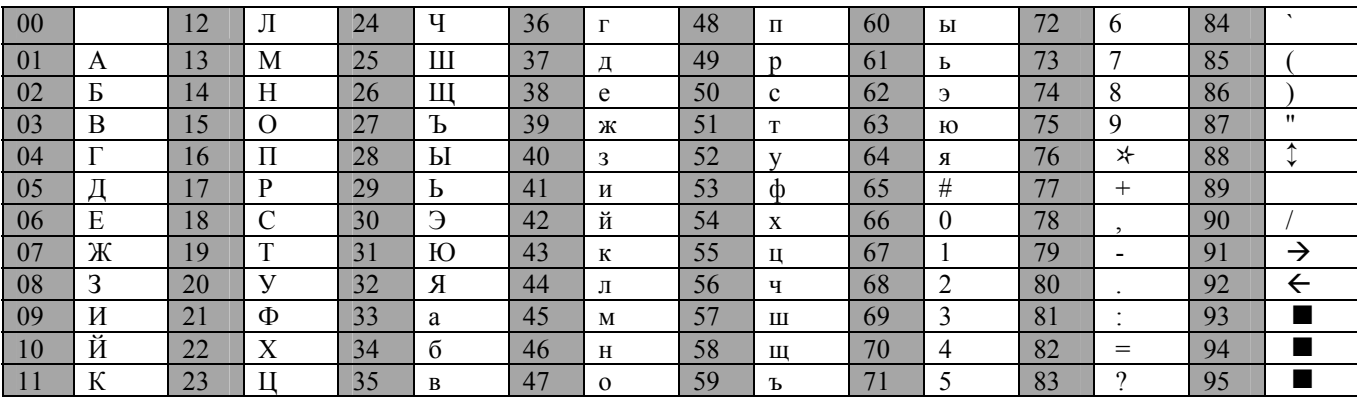

## БИБЛИОТЕКА СЛОВ NX148-Е

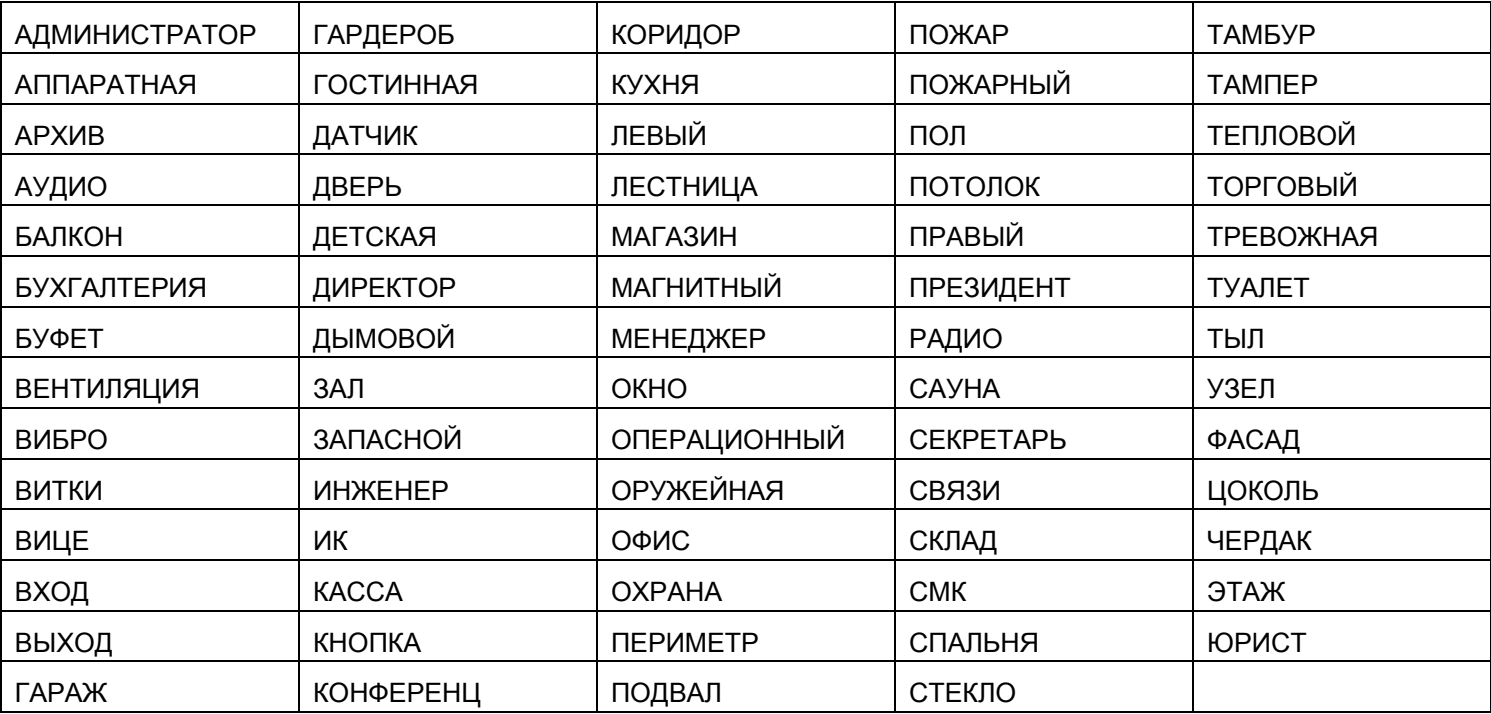

## ВХОД В РЕЖИМ ПРОГРАММИРОВАНИЯ

Для входа в режим программирования:

- 1) Наберите  $\bigcirc$  ©
- 2) Введите «КОД ВХОДА В РЕЖИМ ПРОГРАММИРОВАНИЯ». Заводская установка «9»-«7»-«1»-«3».
- 3) Выберите модуль (введите номер модуля), подлежащий программированию.

## **ВЫБОР МОДУЛЯ**

Любой из модулей может программироваться с клавиатуры. Для программирования базового модуля введите Ф-Ф. Для программирования других модулей, введите «НОМЕР МОДУЛЯ»- Ф.После ввода № модуля на дисплее появится: «Введите № ячейки».

## ПРОГРАММИРОВАНИЕ ЯЧЕЙКИ

Адрес ячейки набирается при помощи цифровых кнопок и вводится кнопкой.  $\circledast$ Если адрес введен правильно, то на дисплее появится:

| $744 \, \text{N}$ | $CEF \, \text{N}$ | $\leq$ |
|-------------------|-------------------|--------|
| $1234 - 78$       | $\leq$            |        |

верхняя строка. нижняя строка.

Запись данных производится нажатием кнопки  $\circledast$ . При зтом одновременно происходит переход к следующему сегменту ячейки.Процедура повторяется пока не будут запрограммированы все сегменты ячейки.

Для завершения программирования ячейки без просмотра всех сегментов необходимо нажать кнопку  $\bigoplus$ .

Для просмотра содержимого сегментов ячейки без ввода данных нажимать кнопку  $\circledast$ .

Для выхода из ячейки после ввода данных в последний сегмент нажать кнопку  $\circledast$ .

При попытке записать в сегмент некорректные данные прозвучит трехкратный звуковой сигнал и ввода данных не произойдет. Вы останетесь в том же сегменте для ввода верных данных.

## **РЕГИСТРАЦИЯ МОДУЛЕЙ И КЛАВИАТУР**

Базовый модуль автоматически определяет наличие всех подключенных к шине модулей и клавиатур.

#### **АВТОМАТИЧЕСКАЯ**

Для регистрации подключенных модулей войдите в режим программирования ( $\bigcirc$ - $\bigcirc$ -«код входа в режим программирования»- $\mathbb{Q}$ - $\mathbb{Z}$ ) и NX-8 автоматически зарегистрирует все подключенные к шине модули. Регистрация длится около 12 секунд. При этом пользовательские коды не воспринимаются. Если подключена сирена, то раздастся звук длительностью около одной секунды. Проверьте достоверность регистрации, отсоединив модуль - базовый модуль выдаст сообщение :

> **ДОП. МОДУЛЬ: ОТКАЗ**

#### **РУЧНАЯ**

Регистрация производится в следующей последовательности:

- − отключите основное и резервное питание;
- − подключите модуль к последовательной шине;
- − подключите основное и резервное питание;
- − войдите в режим программирования базового модуля;
- − наберите комбинацию ©-©-©-

Вывод производится в следующей последовательности:

- − отключите основное и резервное питание;
- − отключите модуль от последовательной шины;
- − подключите основное и резервное питание;
- − войдите в режим программирования базового модуля;
- − наберите комбинацию © Ф Ф.

#### Перерегистрация модулей длится 12 секунд.

ПРИМЕЧАНИЕ: ПРИ МОНТАЖЕ СИСТЕМЫ С ДОПОЛНИТЕЛЬНЫМ МОДУЛЕМ АКТИВИЗИРУЙТЕ ФУНКЦИИ ЗВУЧАНИЯ КЛАВИАТУРЫ И ПЕРЕДАЧИ РАПОРТА ПРИ НАРУШЕНИИ СВЯЗИ С *ДОПОЛНИТЕЛЬНЫММОДУЛЕМ (ЯЧЕЙКА 39, ЯЧЕЙКА 37).* 

#### **ЗАГРУЗКА ЗАВОДСКИХ УСТАНОВОК**

Для загрузки в память NX заводских установок (приведены в таблицах программирования), необходимо:

- 1) Войти в режим программирования базового модуля;
- 2) Ввести ФФФФ. Прозвучит трехкратный звуковой сигнал. Процесс загрузки длится около 6 секунд.

## **ВЫХОД ИЗ РЕЖИМА ПРОГРАММИРОВАНИЯ**

После завершения программирования ячеек выйдите из режима программирования. Для этого нажмите клавишу «ВЫХОД». Вы завершили программирование модуля и находитесь на этапе выбора модуля для программирования. Если в Вашей системе присутствуют другие модули, которые необходимо запрограммировать, введите их номер и нажмите клавишу  $\circledast$ . Если нет, то нажмите клавишу «ВЫХОД» ещё раз для полного выхода из режима программирования.

ПРИМЕЧАНИЕ: ПОСЛЕ ЗАВЕРШЕНИЯ ПРОГРАММИРОВАНИЯ ОБЯЗАТЕЛЬНО ИЗМЕНИТЕ КОД ВХОДА В РЕЖИМ ПРОГРАММИРОВАНИЯ. ХРАНЯШИЙСЯ В ЯЧЕЙКЕ 42. В ПРОТИВНОМ *СЛУЧАЕЛЮБОЙПОЛЬЗОВАТЕЛЬ, ПОЛУЧИВШИЙДОСТУПККЛАВИАТУРЕПРИСНЯТОЙСОХРАНЫСИСТЕМЕ СМОЖЕТНАСТРОИТЬЕЕПОСВОЕМУУСМОТРЕНИЮ.*

Для предотвращения несанкционированного доступа к памяти панели при помощи компьютера-загрузчика обязательно ИЗМЕНИТЕ, код доступа, ХРАНЯЩИЙСЯ В ЯЧЕЙКЕ 19, для дистанционной загрузки программы, а также в ячейке 21 установите режим обратного звонка по номеру, находящемуся в ячейке 22.

## **ПРОСМОТР ФУНКЦИЙ КЛАВИАТУРЫ**

Нажмите  $\bigcirc$ .На дисплее появится надпись: «**ВЫБОР ФУНКЦИЙ**».

**ВЫБОР ФУНКЦИИ**

↕ **= ПРОСМОТР ЗОН**

В нижней строке индикатора поочередно будут появляться функции клавиатуры. Для выбора необходимой Вам функции нажмите  $\bigcirc$  и соответствующие цифры или клавиши, появляющиеся в подсказке.

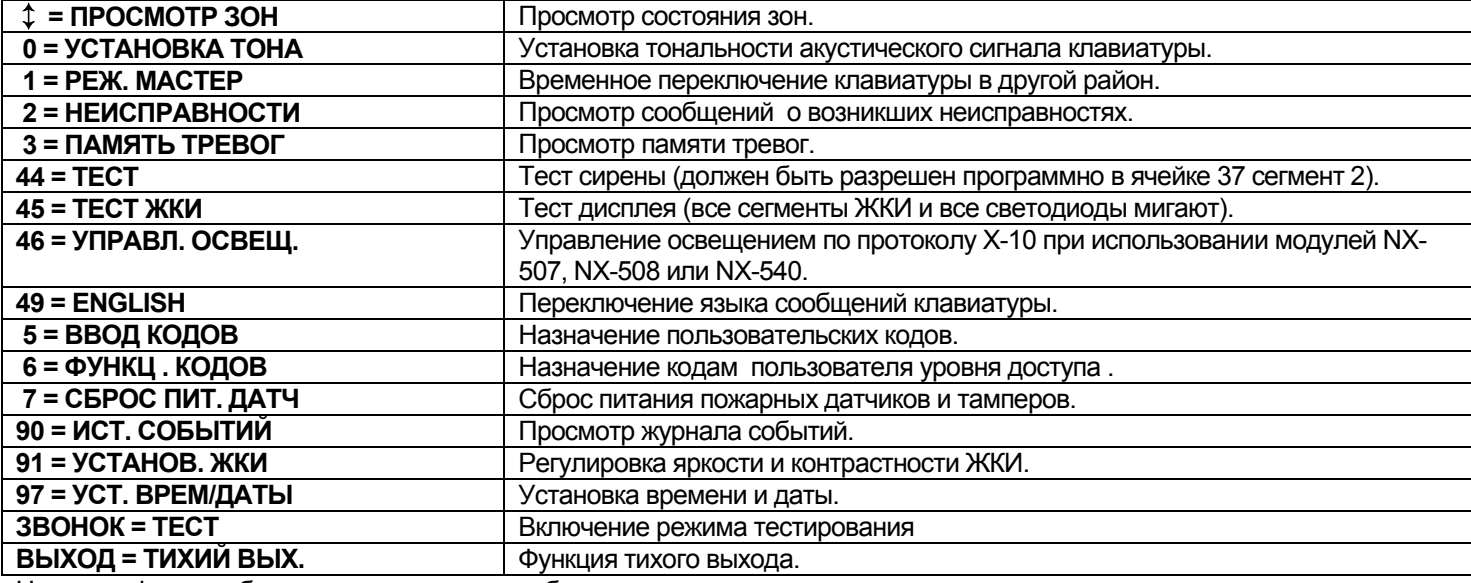

Ниже эти функции будут рассмотрены подробнее .

## **РЕГУЛИРОВКА КОНТРАСТНОСТИ И ЯРКОСТИ ЖИДКОКРИСТАЛЛИЧЕСКОГО ДИСПЛЕЯ**

- 1) Введите  $\bigoplus$   $\bigoplus$   $\bigoplus$  «МАСТЕР КОД » (заводская установка «1»-«2»-«3»-«4»).
- 2) На экране дисплея появится запрос на увеличение или уменьшение контрастности. С помощью клавиш  $\Box \nabla$  вы можете увеличить или уменьшить контрастность текста. Для фиксации нужного значения нажмите
- 3) На экране дисплея появляется запрос на увеличение или уменьшение яркости. С помощью клавиш  $\Omega$   $\Omega$  вы можете увеличить или уменьшить яркость текста. Для фиксации нужного значения нажмите

# **ПРОГРАММИРОВАНИЕ НАЗВАНИЙ ЗОН**

- 1) Введите  $\bigcirc$   $\bigcirc$   $\bigcirc$  .На дисплее появится : «ВВЕДИТЕ ВАШ КОД».
- 2) Введите «КОД ВХОДА В РЕЖИМ ПРОГРАММИРОВАНИЯ».На дисплее появится :«ВВЕДИТЕ НОМЕР
- СООБЩЕНИЯ, ЗАТЕМ  $\bigcircledast$ ». Для изменения названия зоны введите соответствующий ей номер (1 192). Сообщение 193 – Верхняя строка заставки
	- Сообщение 194 Нижняя строка заставки
	- Сообщение 195 Верхняя строка отключения
	- Сообщение 196 Нижняя строка отключения
- 3) Введите номер и нажмите  $\bigoplus$ ; в верхней строке дисплея появится номер зоны, в нижней описание зоны.
- 4) Если вы решили ввести название зоны из библиотеки, нажмите [Выход], затем с помощью клавиш прокрутки А и О выберите необходимое вам название. Для ввода названия в память нажмите  $\circledast$ затем  $\circledast$ .
- 5) Для ввода названия, отсутствующего в библиотеке, нажмите одну из клавиш прокрутки. При этом первая буква

будет изменятся в соответствии с алфавитом. Выбрав букву, нажмите  $\circledast$ -вы перейдете к следующей букве.

#### *ПРИМЕЧАНИЕ: ПРИРЕДАКТИРОВАНИИНАЗВАНИЙ ПОЛЬЗУЙТЕСЬРАЗДЕЛОМ « СИМВОЛЬНЫЕ ДАННЫЕ»*

- 6) Когда все буквы названия выбраны, нажмите  $\bigoplus$ для ввода в память написанного названия.
- 7) Завершив ввод названий, нажмите [Выход] для выхода из режима программирования. Любые изменения автоматически копируются на всех других клавиатурах в системе.

ПРИМЕЧАНИЕ: ЕСЛИ ВЫ ЖЕЛАЕТЕ, ЧТОБЫ КЛАВИАТУРЫ ИМЕЛИ РАЗНЫЕ ЗАСТАВКИ ПОЛЬЗОВАТЕЛЕЙ, ТО ВЫ ДОЛЖНЫ СДЕЛАТЬ БЛОКИРОВКУ ЗАСТАВКИ ПОЛЬЗОВАТЕЛЯ -*ФУНКЦИЯ - - ).* 

## **УСТАНОВКА РЕЖИМОВ КЛАВИАТУРЫ**

- 1) Наберите  $\bigoplus$   $\bigoplus$   $\bigoplus$  . На дисплее появится : "ВВЕДИТЕ ВАШ КОД".
- 2) Введите «КОД ВХОДА В РЕЖИМ ПРОГРАММИРОВАНИЯ». На дисплее будет появляться следующее:

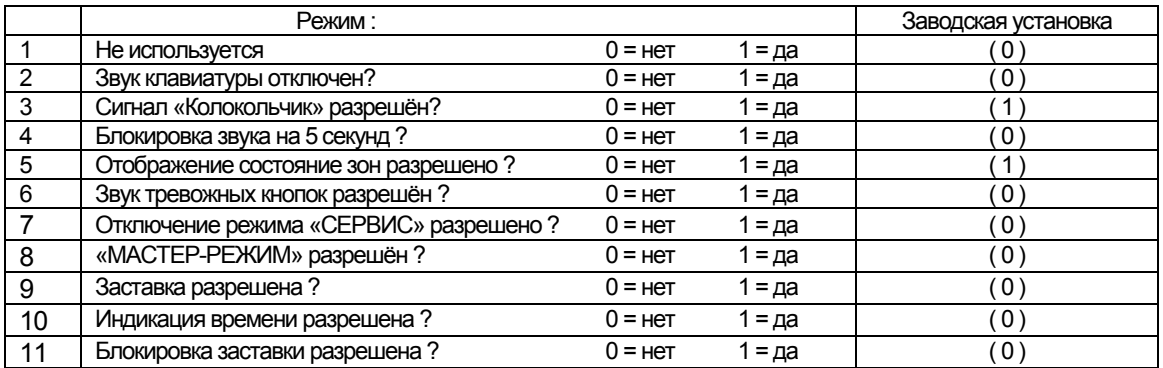

12 Выбор функции

1 = Разрешено отображение сообщения «  $\circledast$  = ПОДСКАЗКА »

2 = Запрещена функция автоматического отключения индикаторов данной клавиатуры

 $3 = 3$ апрещено отображение кодов пользователей на ЖКИ (в режиме  $\circledast$  - 5)

4 = Запрет звука клавиатуры при потере связи с беспроводным радиоизвещателем

5-8 = зарезервированно (не программировать !)

Выбор соответствующей цифры включает / выключает данную функцию. Нажатие  $\bigotimes$  - переход к следующему режиму.

## **УСТАНОВКА НОМЕРОВ КЛАВИАТУРЫ И РАЙОНА**

1) Введите  $\bigoplus$   $\bigoplus$   $\bigoplus$  .На дисплее появится: «ВВЕДИТЕ ВАШ КОД»

- 2) Введите : «КОД ВХОДА В РЕЖИМ ПРОГРАММИРОВАНИЯ». На дисплее появится : «ВВЕДИТЕ НОМЕР КЛАВИАТУРЫ, ЗАТЕМ ».
- 3) Введите номер клавиатуры (1-8), который хотите присвоить данной клавиатуре.
- 4) На дисплее появится : «ВВЕДИТЕ НОМЕР РАЙОНА, ЗАТЕМ ».
- 5) Введите номер района (1-8), произойдет автоматический выход из режима установки.

# **ПРОСМОТР ЖУРНАЛА РЕГИСТРАЦИИ СОБЫТИЙ**

Базовые модули (NX-4/6/8) имеют встроенный журнал регистрации событий емкостью на 185 событий (NX-8E –512 событий), содержащий перечень последних событий, время и район,в котором произошло событие.Просмотр событий осуществляется с помощью МАСТЕР - КОДА . Для просмотра журнала:

- 1) Введите  $\bigcirc$   $\bigcirc$   $\bigcirc$ . На экране дисплея появляется запрос на ввод кода
- 2) Введите МАСТЕР КОД. На экране дисплея появляется последнее событие

3) Для просмотра событий, начиная с последнего до первого, нажмите клавишу .

4) Для просмотра событий, начиная с первого до последнего, нажмите клавишу  $\Delta$ . Дисплей содержит

следующую информацию:

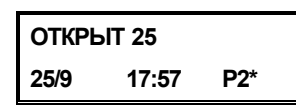

**ОТКРЫТ** Событие (открытие)

- **25** Пользователь или идентификатор зоны
- (пользователь№25)
- **25/9** Число/месяц (25-е сентября)
- **17:57** Время в 24-м формате (17 часов 57 минут)
	- **Р2** №района (2-й район)
		- **\*** Указывает событие, о которомнет рапорта на ПЦО

На дисплее показано открытие Района 2 25 сентября в 17:57 пользователем 25 , \* указывает на то, что это событие не запрограммировано для сообщения на ПЦО.

## **Возможные варианты отображения событий**

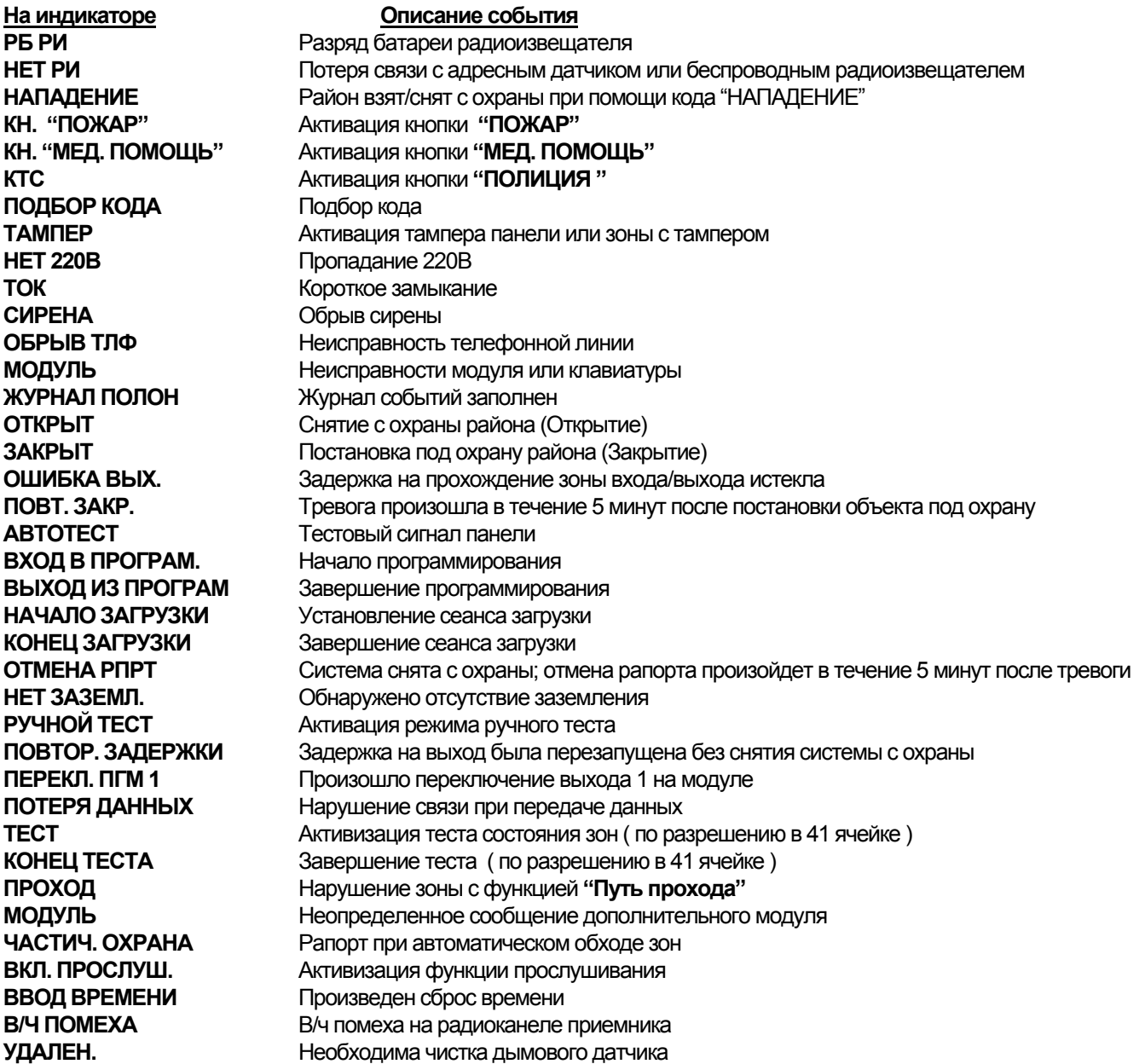

# **УСТАНОВКА ВРЕМЕНИ С МОМЕНТА ПОСЛЕДНЕГО ТЕСТА**

1)Введите  $\circledast \circ \circ \circ \circ \cdot$ «КОД ВХОДА В РЕЖИМ ПРОГРАММИРОВАНИЯ» На дисплее появится : «Последний тест –». 2)Введите последовательно цифры «сотен секунд»- «десятков секунд»- «единиц секунд», 3)Нажмите для сохранения установок и выхода из режима.

## **УСТАНОВКА ТЕКУЩЕЙ ДАТЫ И ВРЕМЕНИ**

- 1) Введите  $\bigoplus$   $\bigoplus$   $\bigoplus$  или  $\bigoplus$   $\bigoplus$   $\bigodot$ . На дисплее появится : «Введите ваш код»
- 2) Введите «МАСТЕР-КОД». На дисплее появится следующая информация :

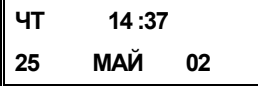

3) Число, обозначающее «часы», будет мигать. При помощи кнопок @ и @ установите необходимое вам показание и нажмите  $\circledast$  для ввода его в память.

4) Затем последовательно начнут мигать числа, обозначающее «минуты», день недели, число, месяц и год. Для их установки необходимо проделать аналогичные операции (п.3)

5) Когда все необходимые показания установлены, нажмите  $\bigoplus$  для выхода из режима установки.

## **ДИСТАНЦИОННАЯ ЗАГРУЗКА ПРОГРАММЫ**

Нажатие  $\circledast$  - , при снятой с охраны системе, инициирует дистанционную загрузку программы (набор номера телефона и установку соединения с компьютером-загрузчиком). Может потребоваться ввод кода пользователя (ячейка 41).

# **ЛОКАЛЬНАЯ ЗАГРУЗКА ПРОГРАММЫ**

Hажатие  $\circledast \circledast \circledast$  при снятой с охраны системе, инициирует локальную загрузку программы (установку соединения с компьютером-загрузчиком без набора номера телефона). Может потребоваться ввод кода пользователя (ячейка 41).

## **ПРОСМОТР СОСТОЯНИЯ ЗОН**

- 1) Введите  $\circledast \circledast$ . На экране дисплея появляется состояние зон.
- 2) Используйте клавиши  $\bigcirc$ ,  $\bigcirc$  для последовательного просмотра состояний зон по их номерам.
- 3) Нажмите для выхода из этой функции.

## **УСТАНОВКА ТОНАЛЬНОСТИ АКУСТИЧЕСКОГО СИГНАЛА КЛАВИАТУРЫ**

1) Введите  $$\circledast$$ 

2) на экране дисплея появляется подсказка для использования клавиш прокрутки.

 $\Pi$ ОВЫШЕНИЕ ТОНА  $\rightarrow$  При помощи клавиши  $\blacksquare$  тон повышается

**ПОНИЖЕНИЕ ТОНА → при помощи клавиши © тон понижается** 

# **ВРЕМЕННОЕ ПЕРЕКЛЮЧЕНИЕ КЛАВИАТУРЫ В ДРУГОЙ РАЙОН**

## 1) Нажмите  $\bigcirc$ - Ф.

2) Нажмите одну из цифровых кнопок (Ф, Ф) чтобы перейти в район с соответствующим номером.

3) Если не будет никаких нажатий кнопок в дальнейшем, то через 10 секунд клавиатура вернется к предназначенному для нее району.

4) Если после п.3 будет хотя бы одно нажатие кнопки, то клавиатура вернется к предназначенному для нее району только после того, как ни одна из кнопок не будет нажата в течение 60 секунд.

## **ПРОСМОТР НЕИСПРАВНОСТЕЙ**

При обнаружении неисправности в системе на дисплее будет периодически появляться следующее сообщение:

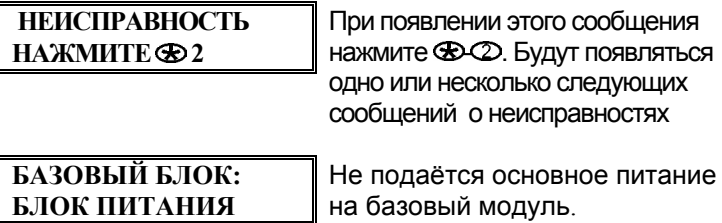

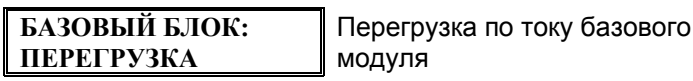

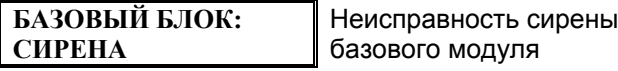

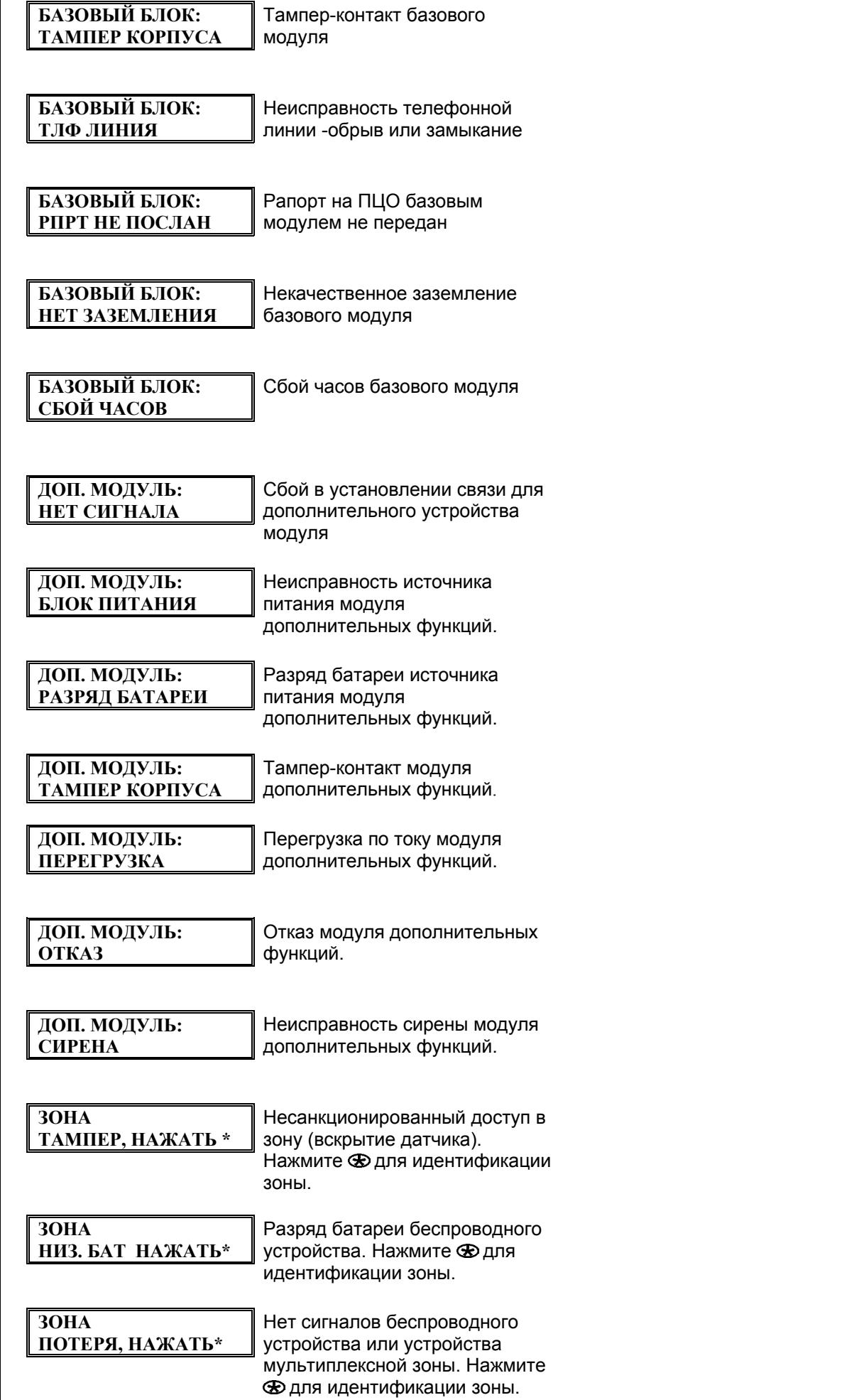

## **ПРОСМОТР ПАМЯТИ СИГНАЛОВ ТРЕВОГИ**

1) Введите  $\bigoplus$  $\bigoplus$ .

## **1 ТРЕВГ. ПАМЯТЬ**

**ЗОНА 1** 

2) На экране дисплея появляется описание зон. Используйте клавиши прокрутки для просмотра памяти сигналов тревоги в последовательном порядке (по номерам зон)

#### **НАЗНАЧЕНИЕ ПОЛЬЗОВАТЕЛЬСКИХ КОДОВ**

*МАСТЕР-КОД – КОДПОЛЬЗОВАТЕЛЯ, ПРИПОМОЩИКОТОРОГОМОЖНОПРОГРАММИРОВАТЬКОДЫДРУГИХПОЛЬЗОВАТЕЛЕЙ.* 

1) Введите  $\bigoplus$ - $\bigoplus$ . На дисплее появится: «Введите ваш код», после ввода «МАСТЕР-КОДА» дисплей запросит : «Введите № кода».

2) Введите *ДВЕ ЦИФРЫ* или ( для панели NX8-E *- ТРИ ЦИФРЫ* ) номера пользовательского кода. Например - © © или © © © (панель NX8-Е) для кода №3.На дисплее появится: «Введите код  $N$ е и четыре (шесть- для шестизначных кодов) символов  $\circledast$ », первый символ будет мигать.

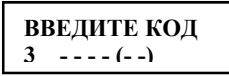

3) Введите сам КОД ПОЛЬЗОВАТЕЛЯ (4-х или 6-ти значный), предназначенный для данного пользователя . На дисплее вновь появится : «Введите № кода»

4) Если необходимо программировать другие коды, то вернитесь к пункту 2.

5) Нажатие кнопки приводит к выходу из режима программирования кодов.

*Примечание : для изменения пользователем собственного кода необходимо ввести - , затем непосредственно сам пользовательский код – и ввести новый код.* 

## **ИСКЛЮЧЕНИЕ ПОЛЬЗОВАТЕЛЬСКИХ КОДОВ**

1) Введите  $\bigoplus$ - $\bigoplus$ . На дисплее появится: «Введите ваш код». После ввода «МАСТЕР – КОДА» дисплей запросит: «Введите № кода»

2) Введите *ДВЕ ЦИФРЫ* ( NX8-E – *ТРИ ЦИФРЫ*) номера пользовательского кода . На дисплее

появится: «Введите код № --- и код пользователя (4-х или 6-ти значный) »

3) Нажмите кнопку  $\circledast$  4 раза - для 4-значного кода, или 6 раз - для 6-значного кода пользователя.

Клавиатура автоматически вернется к пункту 2.

4) Нажатие кнопки приводит к выходу из режима исключения кодов.

## **НАЗНАЧЕНИЕ КОДАМ УРОВНЯ ДОСТУПА**

1) Введите  $\bigcirc$  - Со. На индикаторе появится запрос на ввод кода.

2) Введите «МАСТЕР-КОД»

3) Введите *ДВЕ ЦИФРЫ* ( NX8-E – *ТРИ ЦИФРЫ*) номера пользовательского кода . На дисплее появится запрос на разрешение/запрет функций для данного кода пользователя:«0-нет», «1-да» (в скобках – текущее состояние)

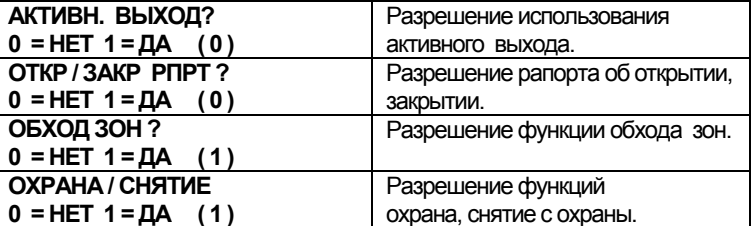

4) Если на запрос №1 (Активный выход?) дается ответ НЕТ, то на дисплее появляются следующие четыре сообщения.

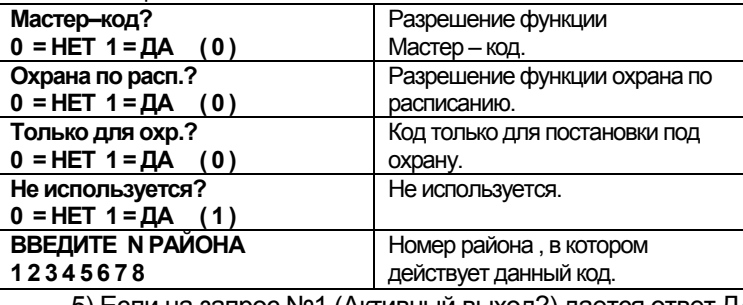

5) Если на запрос №1 (Активный выход?) дается ответ ДА, то после вопроса «Охрана\Снятие?» на дисплее появляются следующие 4 сообщения.

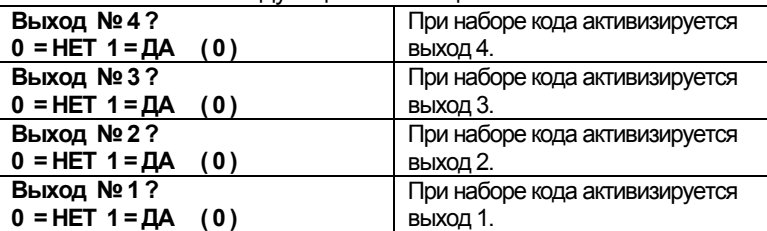

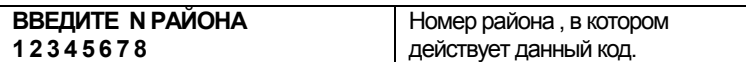

6) Введите номер района. На экране дисплея появляется запрос на следующий код пользователя

*ПРИМЕЧАНИЕ: УСТАНОВКАПОУМОЛЧАНИЮ ПОЗВОЛЯЕТОБЕСПЕЧИТЬДОСТУПКОВСЕМРАЙОНАМ. ПЕРВОЕНАЖАТИЕ КЛАВИШИУСТРАНЯЕТ ВОЗМОЖНОСТЬДОСТУПА КРАЙОНУ. ДЛЯВОЗОБНОВЛЕНИЯДОСТУПАНАЖМИТЕ НОМЕРРАЙОНАСНОВА . ПОЗАВЕРШЕНИИНАЖМИТЕ .* 

7) Если требуется произвести программирование другого кода пользователя, вернитесь к пункту 3.

#### 8) Для выхода из этой функции нажмите  $\bigoplus$ .

ПРИМЕЧАНИЕ: ЛЮБОЙ МАСТЕР-КОД МОЖЕТ ДОБАВИТЬ ИЛИ ИЗМЕНИТЬ КОД ПОЛЬЗОВАТЕЛЯ. ЕСЛИ ИМЕЕТ ДОСТУП К ТЕМ ЖЕ САМЫМ РАЙОНАМ. ЧТО И ДОБАВЛЯЕМЫЙ / ИЗМЕНЯЕМЫЙ КОД. СЛЕДОВАТЕЛЬНО, ПРИ ПРОГРАММИРОВАНИИ КОДОВ ПОЛЬЗОВАТЕЛЯ ДЛЯ СИСТЕМЫ С РАЗДЕЛЕНИЕМ НА РАЙОНЫ СЛЕДУЕТ ОСТАВИТЬ, ПО КРАЙНЕЙ МЕРЕ, ОДИН ДОСТУП КО ВСЕМ РАЙОНАМ . ИНАЧЕ ВЫ НЕ БУДЕТЕ ИМЕТЬ ВОЗМОЖНОСТЬ ДОБАВИТЬ НОВЬХ ПОЛЬЗОВАТЕЛЕЙ (В ЭТОМ СЛУЧАЕ ОБРАШАЙТЕСЬ К КОДУ ВХОДА В РЕЖИМ ПРОГРАММИРОВАНИЯ В ЯЧЕЙКЕ 43). ЕСЛИ ВЫ ЖЕЛАЕТЕ. ЧТОБЫ КОНЕЧНЫЙ ПОЛЬЗОВАТЕЛЬ ИМЕЛ ВОЗМОЖНОСТЬ ДОБАВЛЯТЬ НОВЫЕ КОДЫ. ТО ВЫ ДОЛЖНЫ УСТРАНИТЬ *ДОСТУПКРАЙОНАМ УВСЕХ ПРЕДЫДУЩИХМАСТЕР- КОДОВ .* 

## **ПРИВЕДЕНИЕ ДЫМОВЫХ ДАТЧИКОВ В ИСХОДНОЕ СОСТОЯНИЕ**

Функция используется для сброса информации о состоянии дымовых датчиков при пожарной тревоге, тампер-контактов зон, неисправности шлейфов зон (при тестировании во время инсталляции). При этом происходит также сброс питания с выхода "SMOKE+" на 10-12 секунд для приведения в исходное состояние четырехпроводных пожарных датчиков, запитанных с данного выхода.

1) Если система находится под охраной, то снимите ее с охраны

 $2)$  Нажмите  $2$ - $2$ .

3) Если клавиатура начинает издавать прерывистый сигнал, то это значит, что нормальное функционирование системы не восстановилось. Введите код пользователя для отключения звука клавиатуры и выясните причину сбоя. Затем повторите сброс.

## **ИЗМЕНЕНИЕ ЯЗЫКА ПРОГРАММИРОВАНИЯ**

Введите **® ©** ©

После ввода этой команды язык программирования клавиатуры изменится с русского на английский или наоборот.

## **ДВЕРНОЙ КОЛОКОЛЬЧИК**

Включение и выключение «дверного колокольчика» осуществляется при снятой с охраны системе нажатием кнопки ЗВОНОК . На включенный режим «колокольчика» указывает свечение индикатора **«ЗВОНОК»**. На каждое нажатие кнопки **ЗВОНОК** режим включается, если он был выключен, и наоборот.

Функционирование этого режима программируется установщиком системы, поэтому необходимость звучания «колокольчика» при нарушении зоны и продолжительность сигнала оговаривается заранее.

## **ТЕСТЫ СИРЕНЫ И ЭКРАНА**

Нажмите  $\bigcirc$  4 4 3апускается тест сирены. Для выключения теста введите «МАСТЕР-КОД». Нажатие  $\bigcirc \mathfrak{D} \bigcirc \mathfrak{D}$  приводит к запуску теста экрана ( $\bigcirc \mathfrak{D}$  - выключение).

# **ПРИМЕНЕНИЕ В СИСТЕМЕ С НЕСКОЛЬКИМИ РАЙОНАМИ**

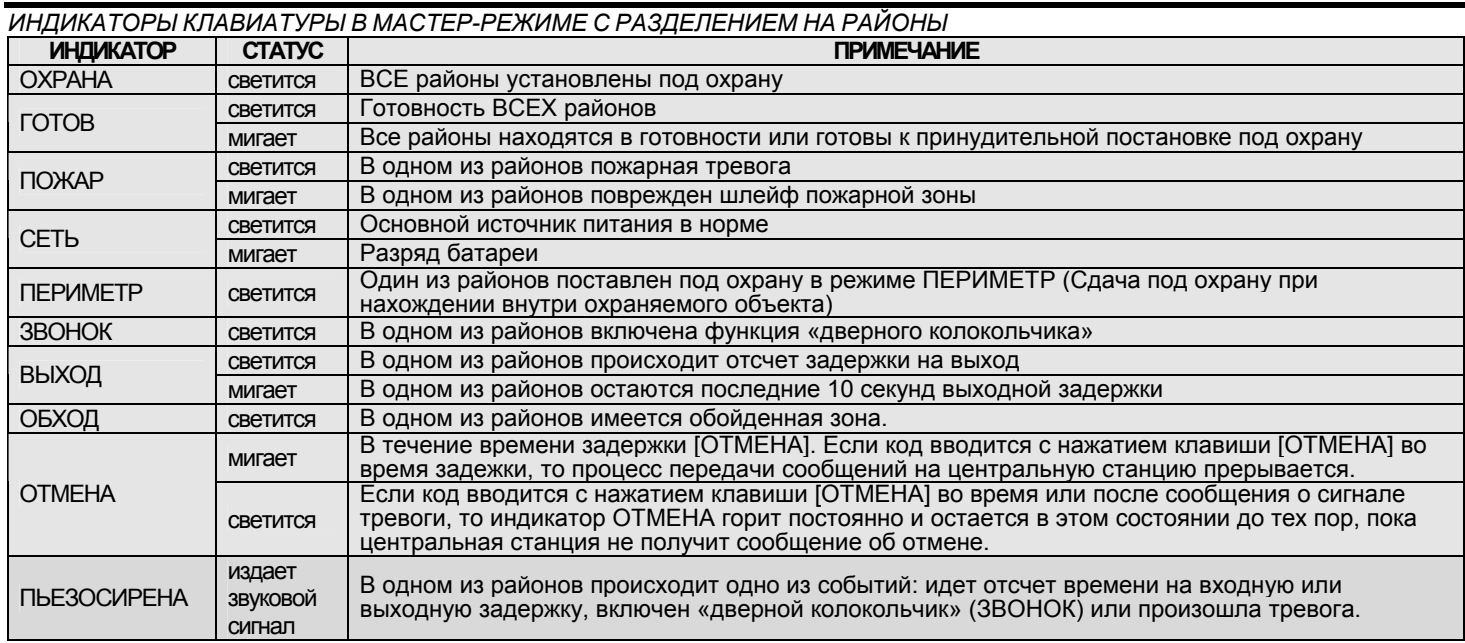

NX148-Е может быть запрограммирована для отображения работы всех районов системы одновременно. Для установления этого режима следует использовать функцию  $\bigcirc$   $\circ$   $\circ$  и дать ответ ("ДА") на вопрос ("Мастер- клавиатура?"). ПРИМЕЧАНИЕ: КЛАВИАТУРА С НЕУСТАНОВЛЕННЫМ МАСТЕР – РЕЖИМОМ МОЖЕТ БЫТЬ ВРЕМЕННО ПЕРЕВЕДЕНА В МАСТЕР-РЕЖИМ НАБОРОМ (SDCD) С ПОСЛЕДУЮЩИМ *НАБОРОМКОДА. КЛАВИАТУРАВОЗВРАЩАЕТСЯВНАЗНАЧЕННЫЙРАЙОНЧЕРЕЗ 60 СЕКУНД.* 

# **ИНФОРМАЦИЯ, ПОЯВЛЯЮЩАЯСЯ НА ДИСПЛЕЕ В МАСТЕР - РЕЖИМЕ С РАЗДЕЛЕНИЕМ НА РАЙОНЫ**

## **СОСТОЯНИЯ ГОТОВНОСТИ И ОХРАНЫ**

На экране дисплея отображаются состояния готовности и охраны всех районов.

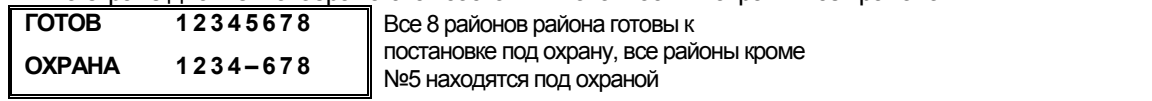

ПРИМЕЧАНИЕ: ЕСЛИ НОМЕР МИГАЕТ В СТРОКЕ РЕЖИМА ОХРАНЫ , СЛЕДОВАТЕЛЬНО, РАЙОН НАХОДИТСЯ ПОД ОХРАНОЙ В РЕЖИМЕ «МГНОВЕННЫЙ» , ЕСЛИ НОМЕР МИГАЕТ В *СТРОКЕГОТОВНОСТИ , ЭТОУКАЗЫВАЕТНАТО, ЧТОРАЙОНГОТОВКПРИНУДИТЕЛЬНОЙПОСТАНОВКЕПОДОХРАНУ .* 

#### **ПОСТАНОВКА ПОД ОХРАНУ И СНЯТИЕ С ОХРАНЫ НЕСКОЛЬКИХ РАЙОНОВ.**

Для постановки под охрану/снятия с охраны нескольких районов введите код доступа, действующий в районах, которые должны быть поставлены под охрану /сняты с охраны. На дисплее появляется следующая информация:

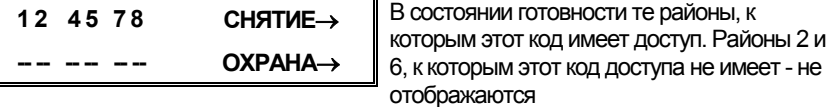

Для постановки под охрану районов нажмите клавишу $\circledast$ .

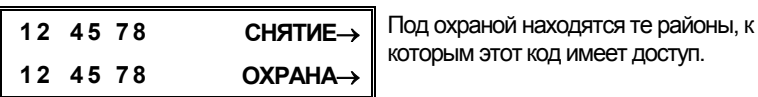

Для снятия с охраны этих районов нажмите клавишу .

#### **РАБОТА С ОТДЕЛЬНЫМИ РАЙОНАМИ**

Введите код постановки под охрану/снятия с охраны для района, с которым вы хотите работать. На экране дисплея появится следующая информация:

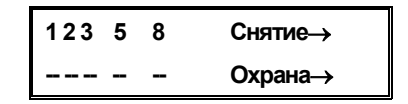

В верхней строке появляются только те районы, к которымэтот код имеет доступ. Затемвведите номер района, в которомвы хотите работать. Клавиатура будет работать в качестве клавиатуры одного района. Все клавиши и функции, которые вводятся, будут влиять только на этот отдельный район. Индикаторы и экран дисплея будут отображать состояние только этого района. Слово "СИСТЕМА" будет заменено словом "РАЙОН". Для выхода из этого режима нажмите  $\bigoplus$ . Ниже приводится пример

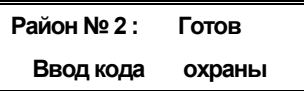

Выбран район 2 и район 2 готов к постановке под охрану. Для постановки под охрану данного района введите код. Для выхода из этого режима нажмите  $D D$ .

*СБРОС ТРЕВОГИ В РЕЖИМЕ РАЗДЕЛЕНИЯ НА НЕСКОЛЬКО РАЙОНОВ***.** Если звучит сигнал тревоги на клавиатуре или работает сирена, то их выключение и снятие с охраны данного района осуществляется путем ввода кода, имеющего доступ к данному району(ам).

*ПРИМЕЧАНИЕ: КЛАВИШИ [ВЫХОД], [ОБХОД] И ПАМЯТЬТРЕВОГ - ФУНКЦИОНИРУЮТВСЛУЧАЕ, ЕСЛИВЫБРАНОТДЕЛЬНЫЙРАЙОН.* 

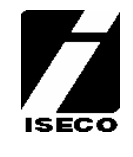

ISECO Security Technologies Ltd Ganibu Dambis 17A • Riga • LV-1045 • Latvia Tel:+371-7381542, 7382369 • Fax:+371-7381998 E-mail: iseco@iseco.lv • http://www.iseco.lv